# CANS for BHS CYF User Guide

The CANS certification process involves four steps that are completed on two different websites: the [RIHS website](https://theacademy.sdsu.edu/programs/rihs/cyf-outcomes/) and the [Praed Foundation](https://www.schoox.com/academy/CANSAcademy/register) website.

If you have questions after reading this guide, please contact [RIHS@sdsu.edu.](mailto:RIHS@sdsu.edu)

If you have difficulty with the Praed Foundation website, we at RIHS will do our best to resolve the problem for you. You can also contact the Praed Foundation team directly at [support@TCOMtraining.com.](mailto:support@TCOMtraining.com)

#### Step 1 Request Coupon

Request a coupon code to take the CANS eLearning and Certification Exam (free)

Visit the [RIHS CYF Outcomes](https://theacademy.sdsu.edu/programs/rihs/cyf-outcomes/) webpage on the RIHS website

Scroll down to Step 1 and click Request Coupon Code

Complete ALL fields in the request form

Use the same email address for ALL RIHS and Praed Foundation registrations

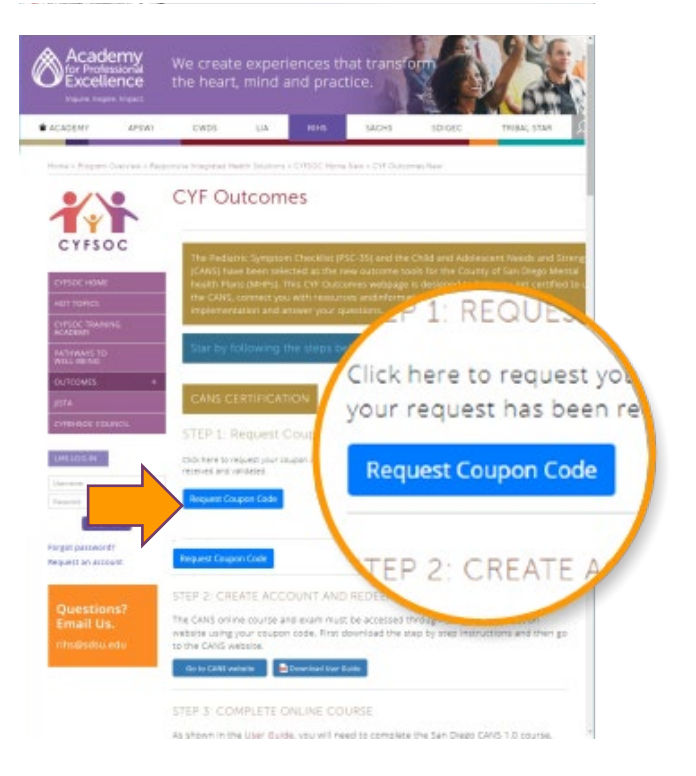

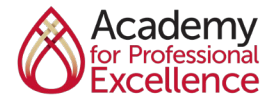

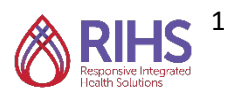

# CANS for BHS CYF User Guide

# Step 2

### Create Account and Redeem Coupon

From the RIHS CYF Outcomes website, scroll down to Step 2 and click [Go to CANS](https://www.schoox.com/academy/CANSAcademy/register)  **[Website](https://www.schoox.com/academy/CANSAcademy/register)** 

On this website, you will create your Praed Foundation account

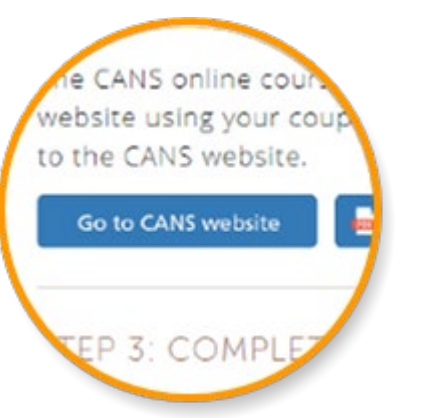

Complete the registration form using the same email address you used for RIHS

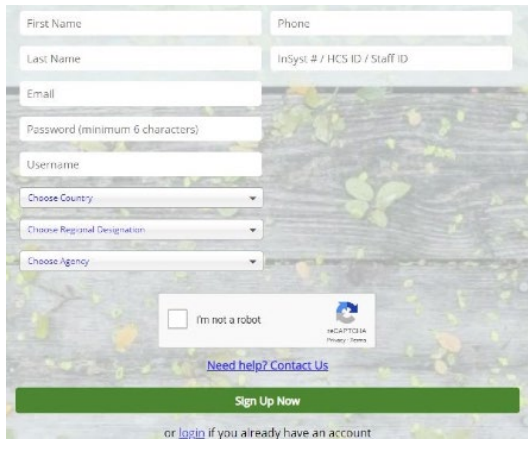

Academy Bundles

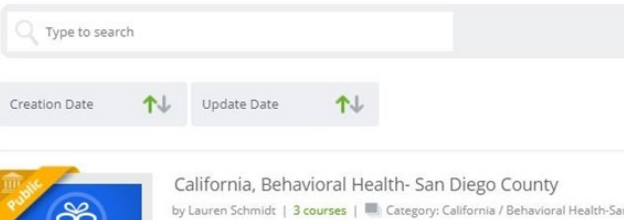

by Lauren Schmidt | 3 courses | 20 Category: California / Behavioral Health-Sar This bundle is for Users who need to Certify in the TCOM Tools for California,San I

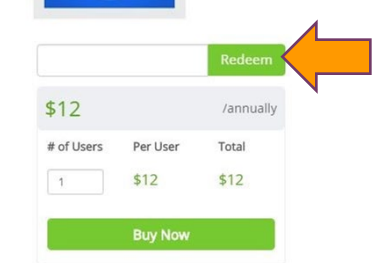

Enter your coupon code in the box, and click Redeem

Select the California, Behavioral Health-

San Diego County training bundle

Recertification requires a new coupon code each time

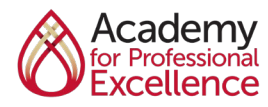

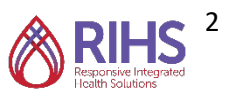

### Step 3 Complete Online Course

#### Select the San Diego CANS 1.0 course

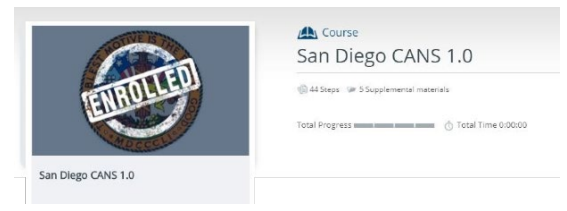

Once you've enrolled in the San Diego CANS 1.0 you will have access to the eLearning and the certification exam

It's recommended you complete the eLearning prior to attempting the certification exam

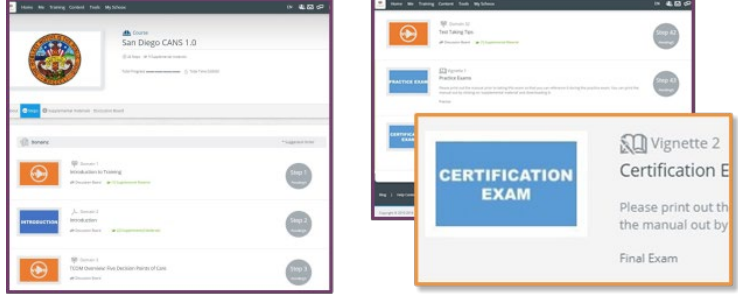

#### Step 4 Pass Certification Exam

You'll need a score of 0.7 to pass the CANS Certification Exam

You can download a certificate from the Praed website at any time

Your certificate includes your passing score and the date of your certification

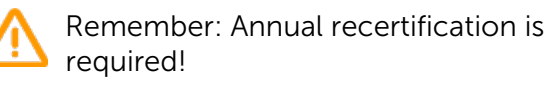

Make note of your certification date and set a calendar reminder to recertify in one year

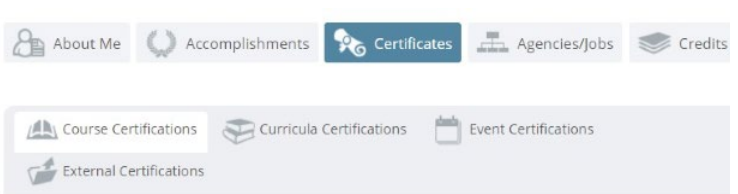

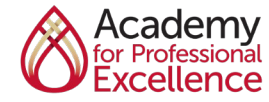

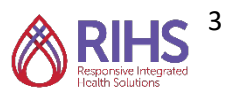